### Data Visualization in Notebooks

David Koop Northern Illinois University

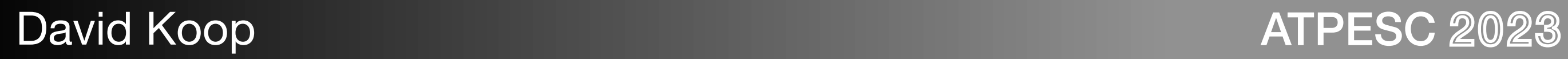

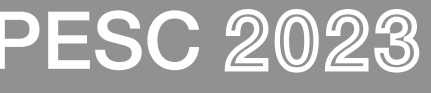

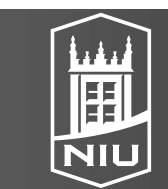

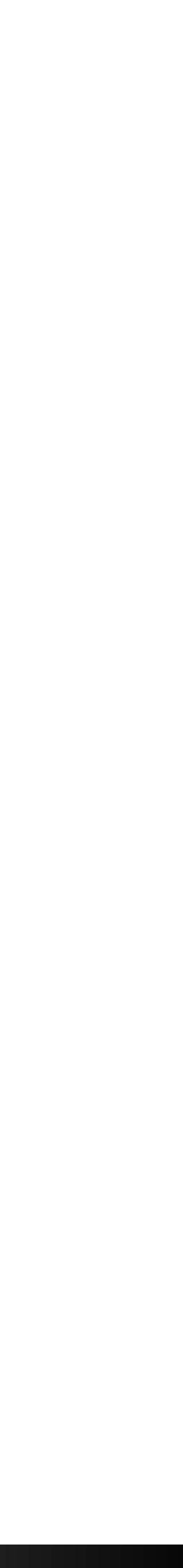

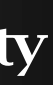

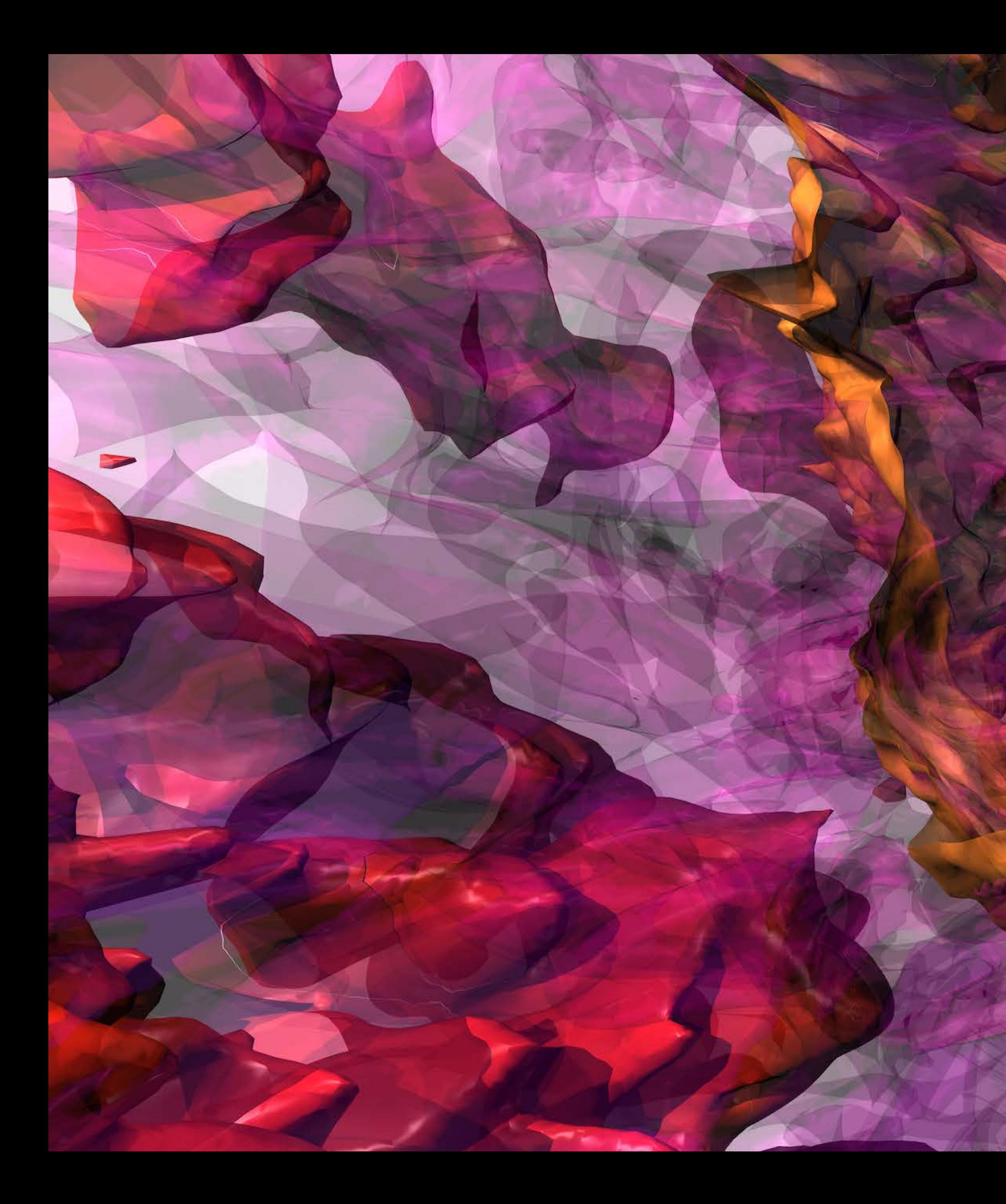

[J. Insley (vis), L. Bildsten & Y.-F. Jiang (data)]

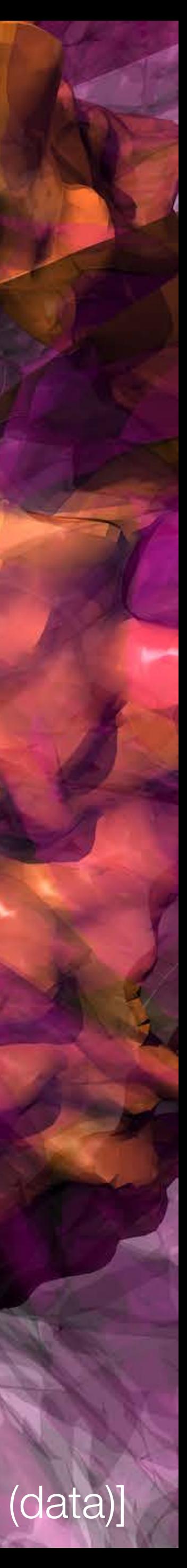

### Also Visualizations

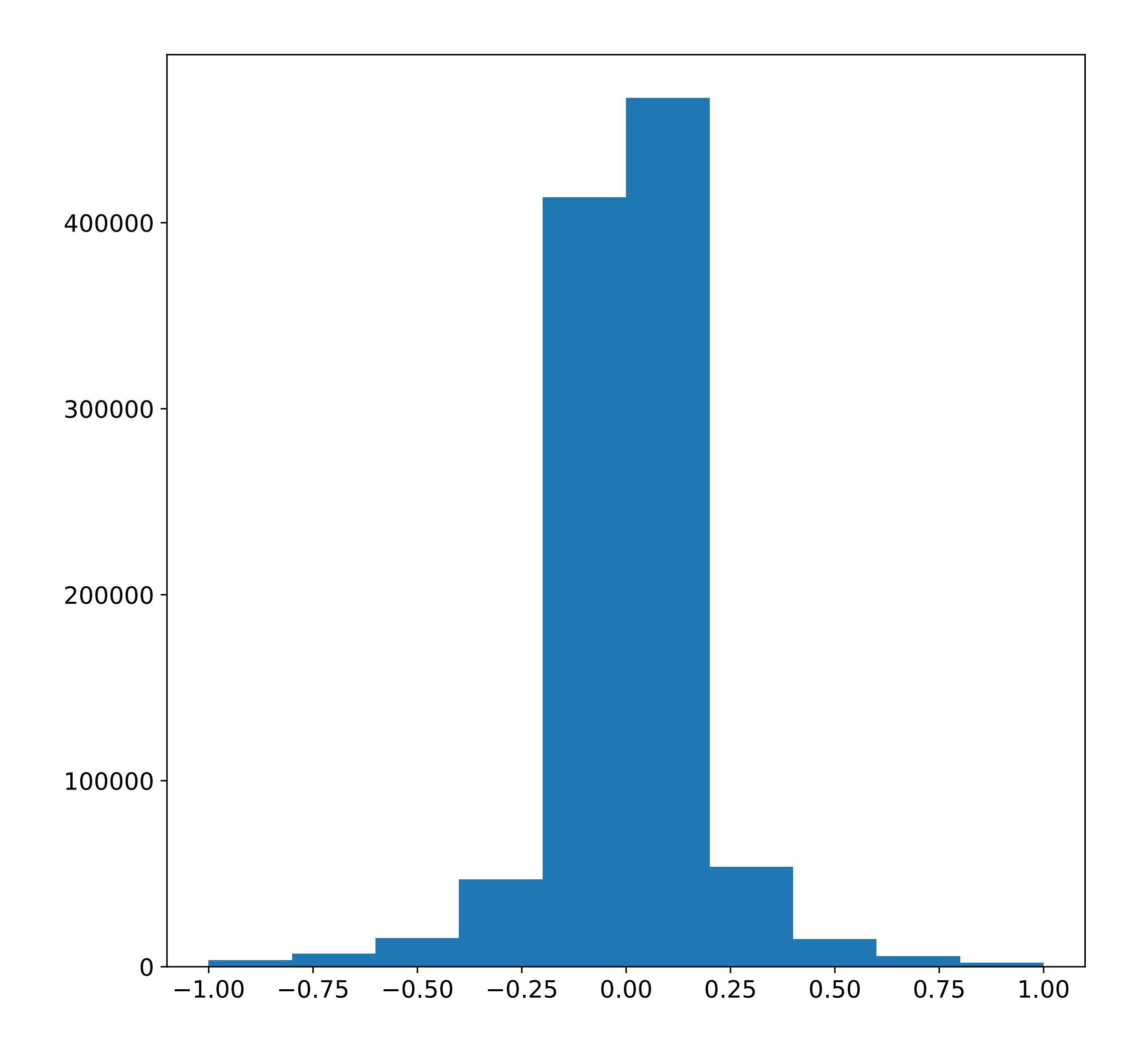

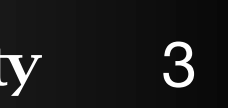

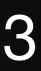

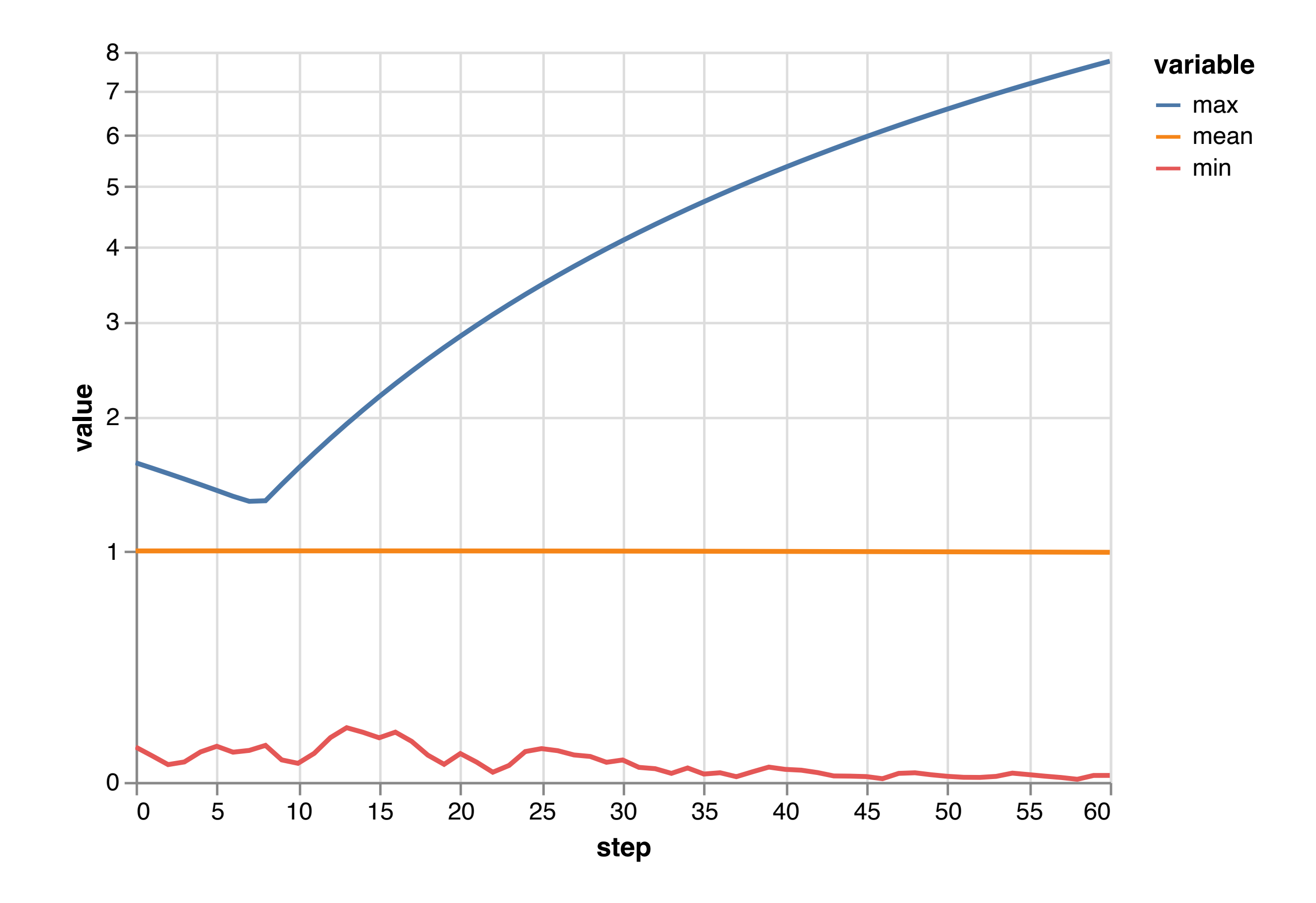

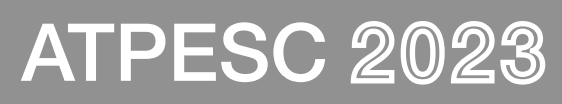

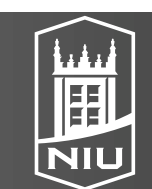

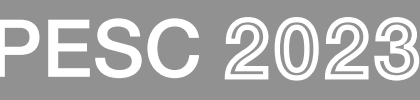

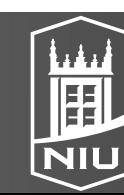

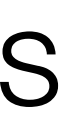

## "Scientific" and "Information" Visualization

- Two subfields of visualization
- Scientific visualization (SciVis) deals with data where the spatial position is given with data
	- Usually continuous data
	- Often displaying physical phenonema
	- Techniques like isosurfacing, volume rendering, vector field vis
- Information visualization (InfoVis) deals with data that has no set spatial representation; the designer chooses how to visually represent data

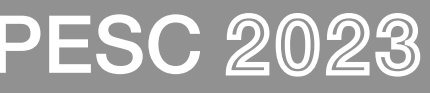

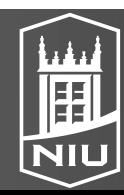

### SciVis

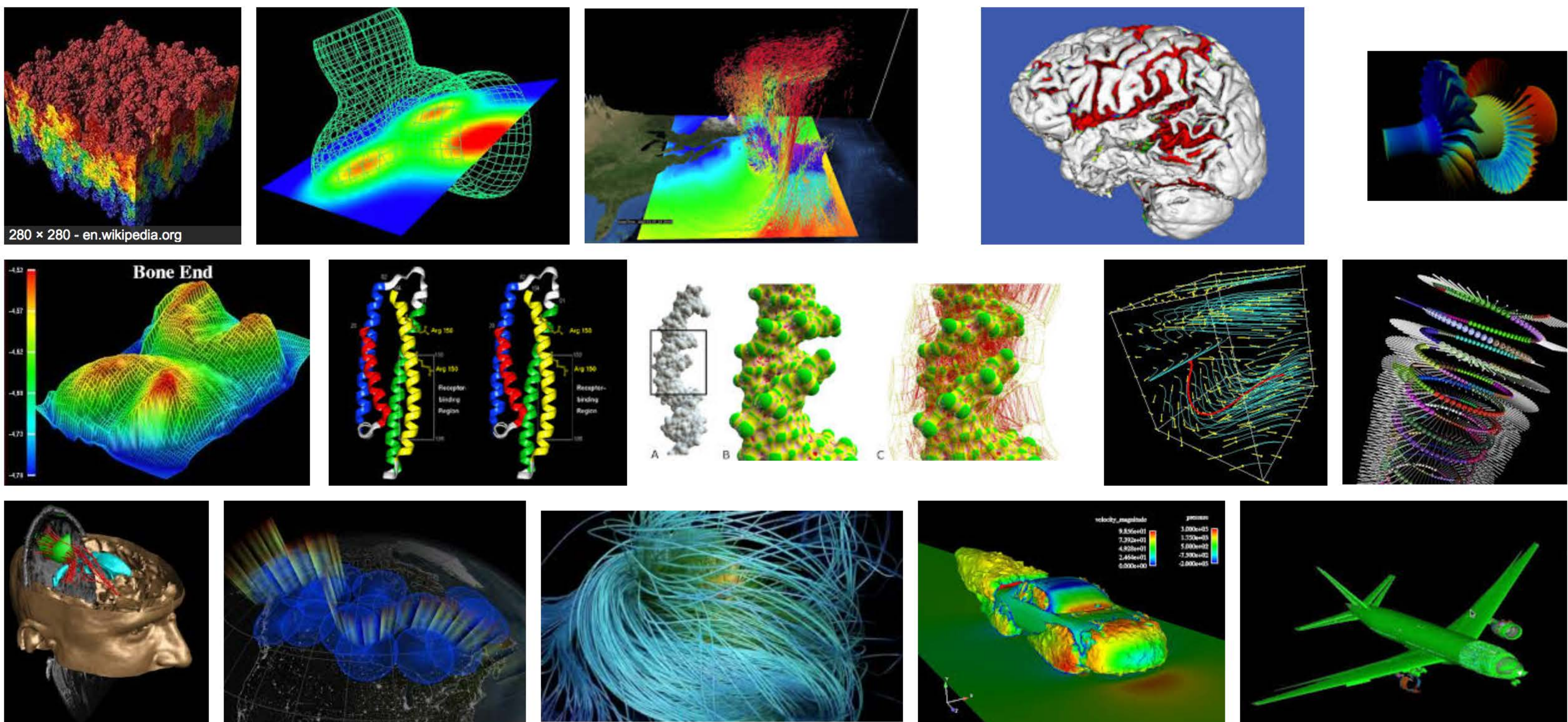

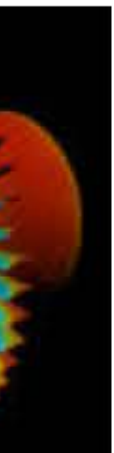

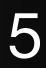

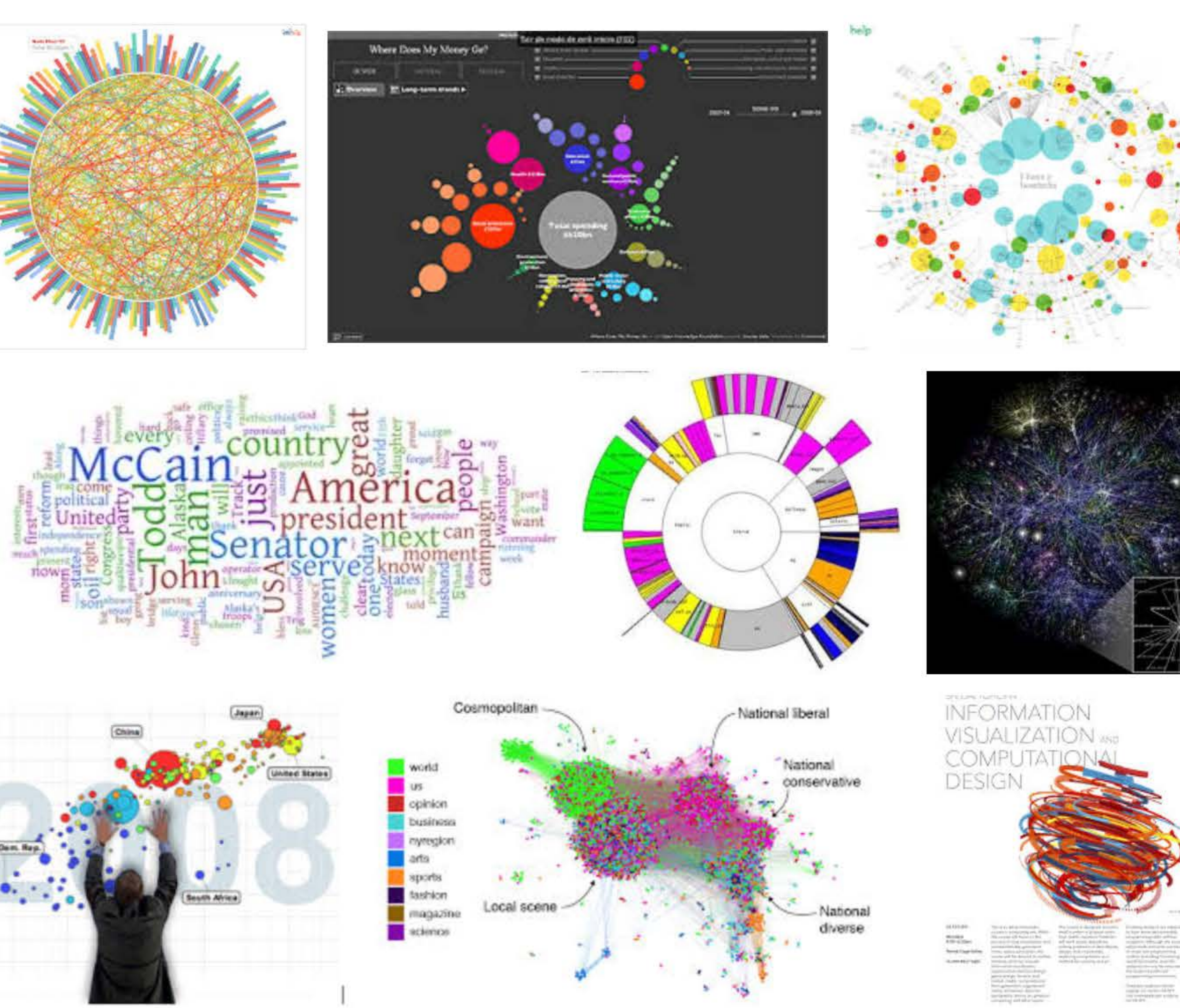

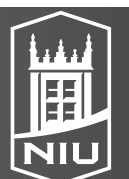

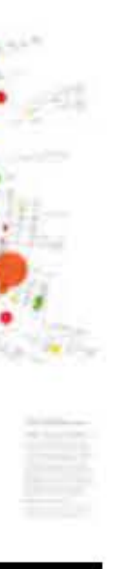

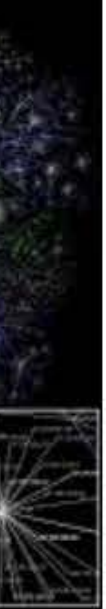

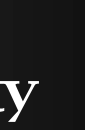

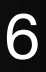

## InfoVis

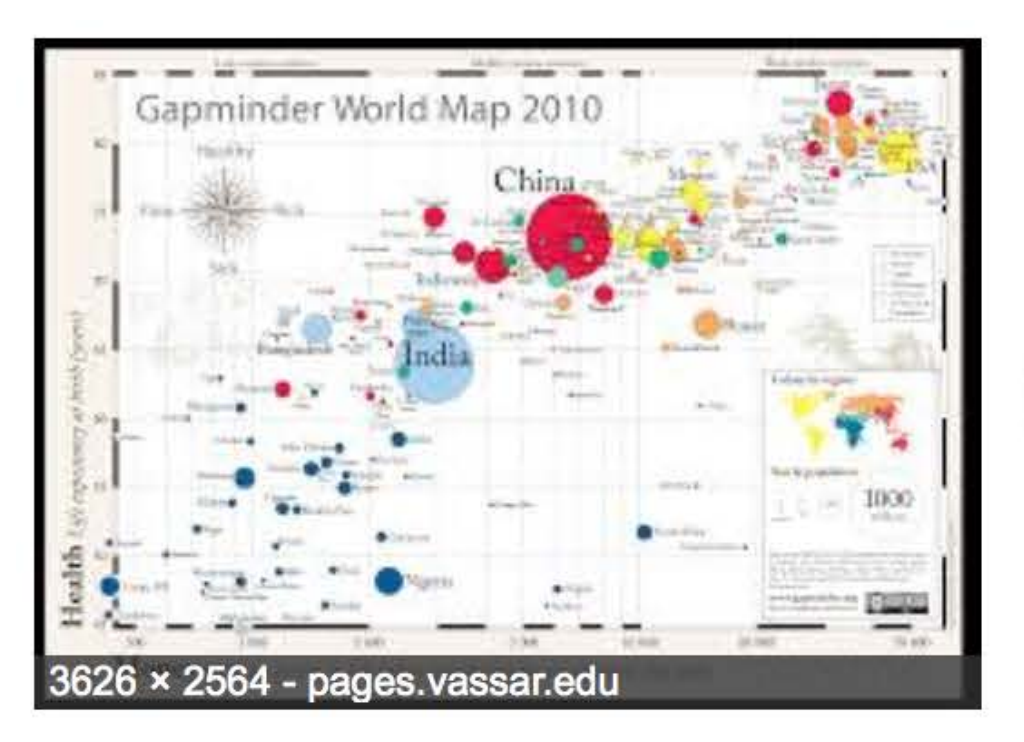

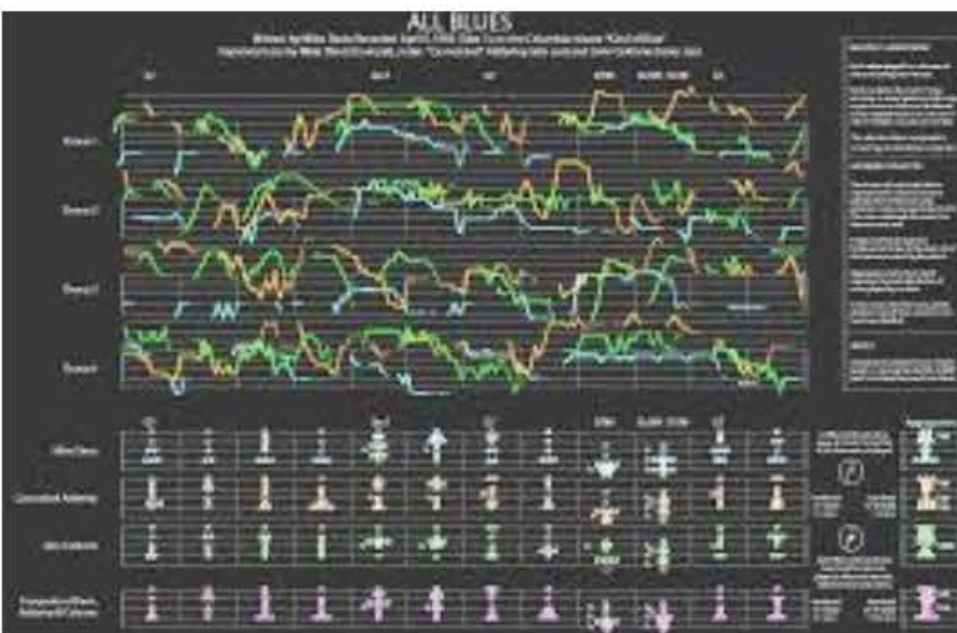

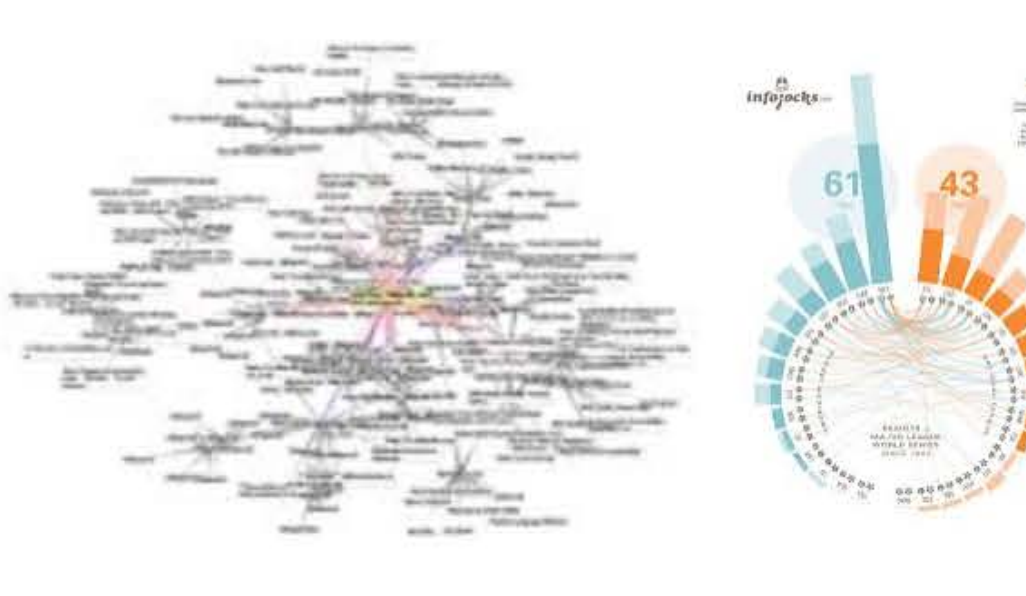

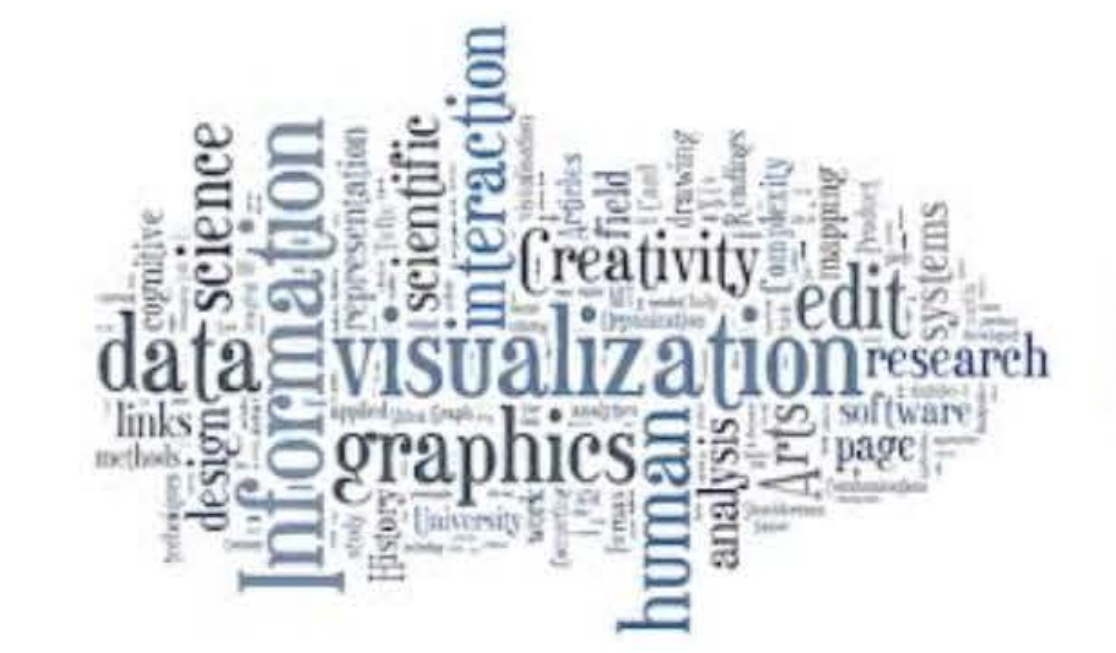

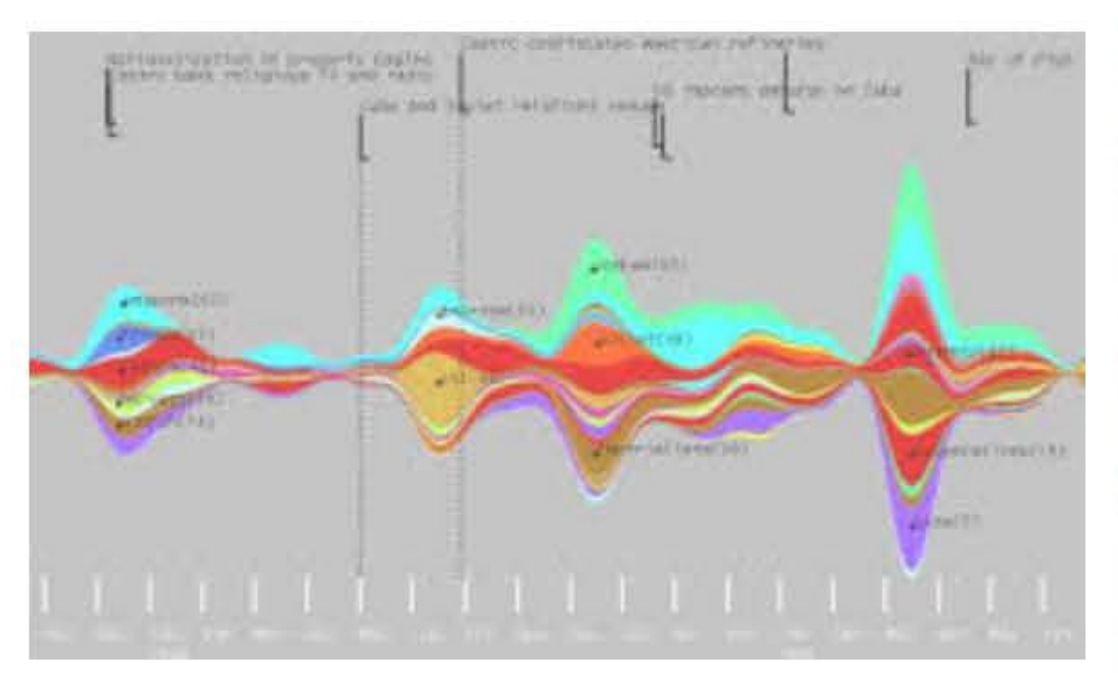

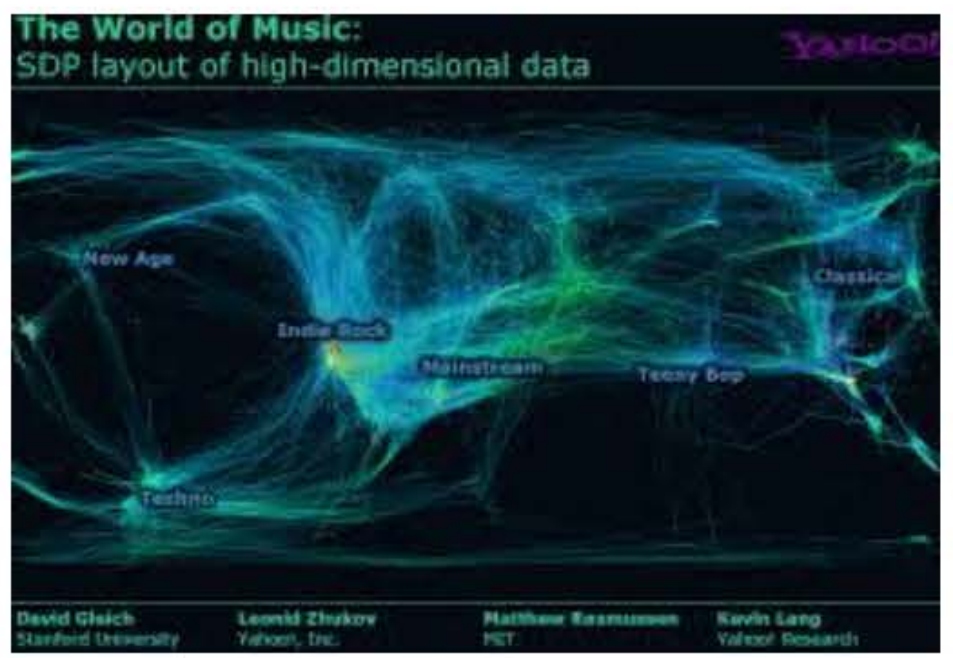

## "The purpose of visualization is insight, not pictures"

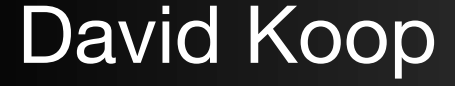

### – B. Schneiderman

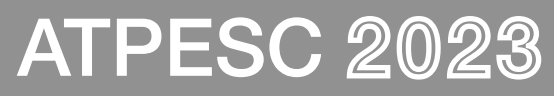

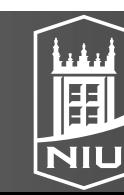

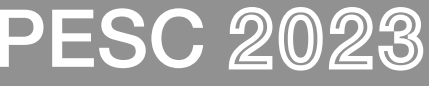

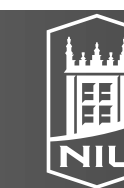

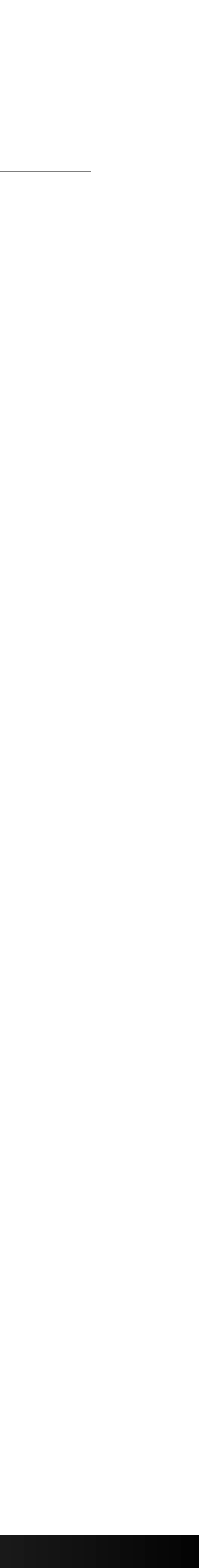

### Data Analysis

### Data

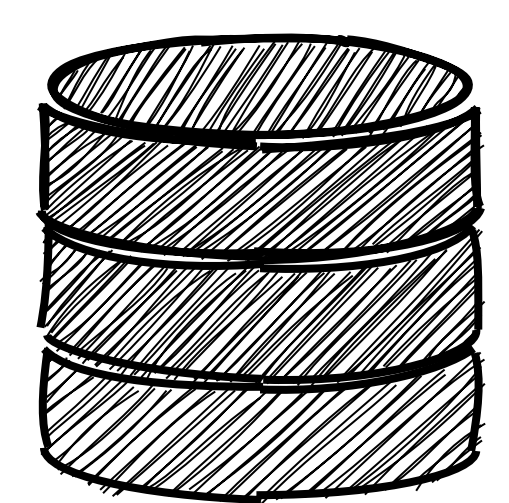

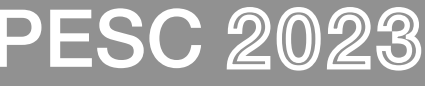

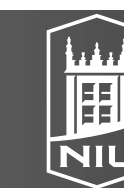

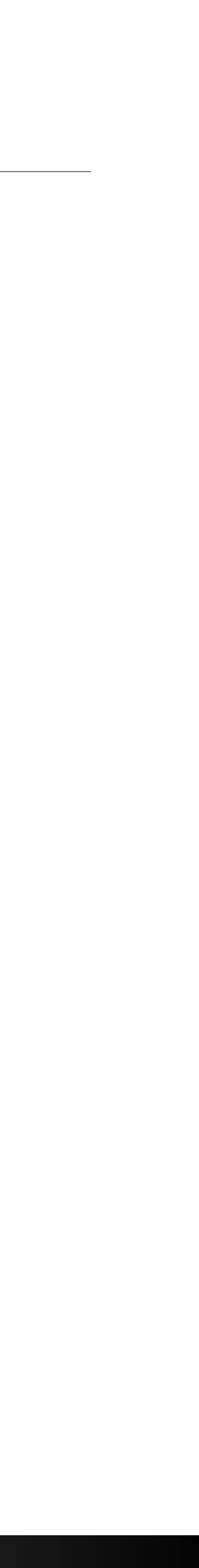

### Data Analysis

Data Computation

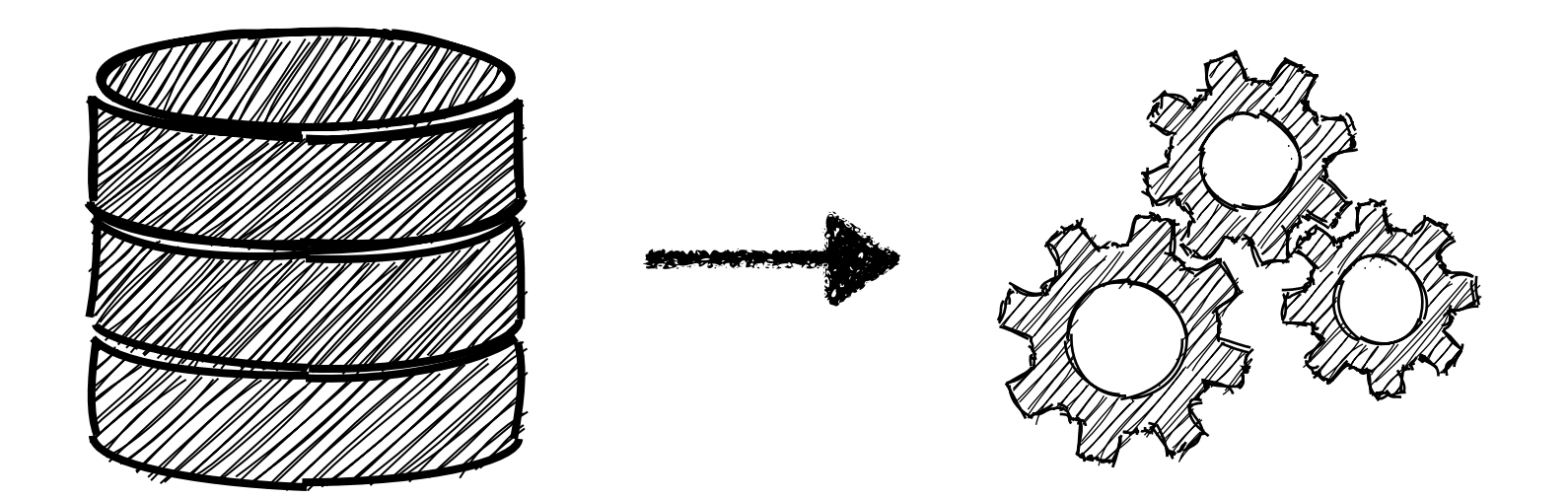

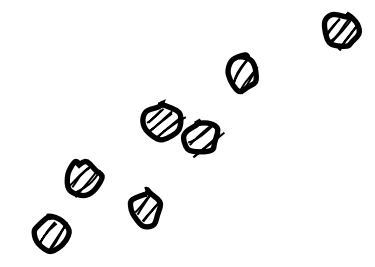

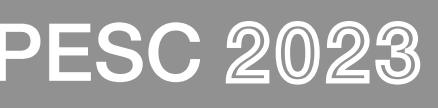

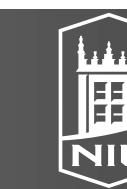

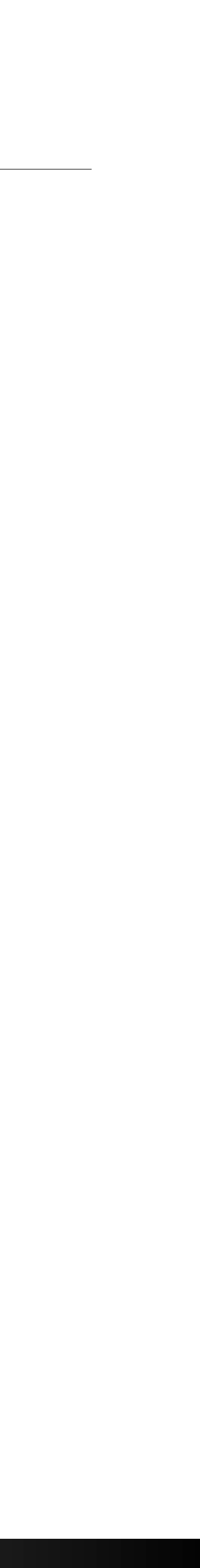

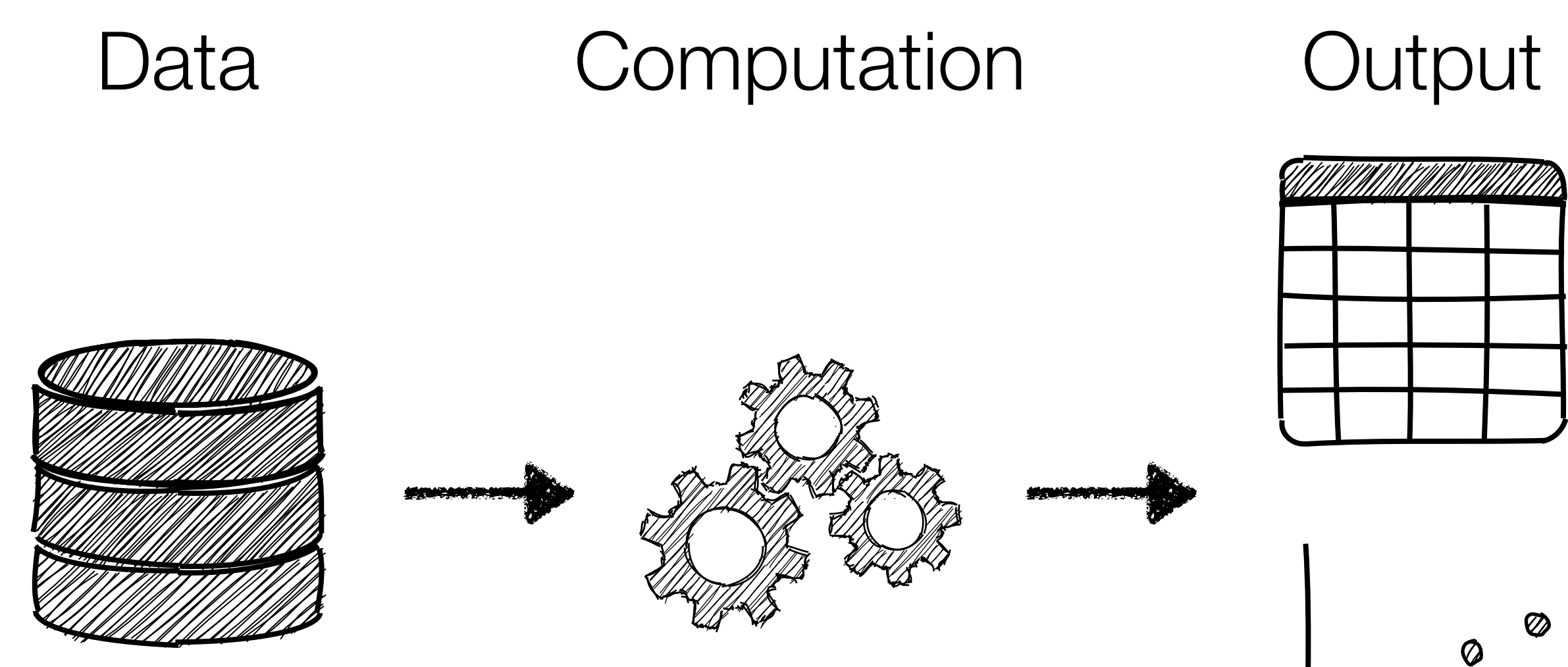

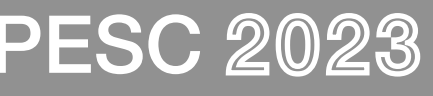

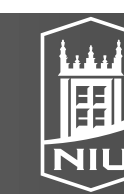

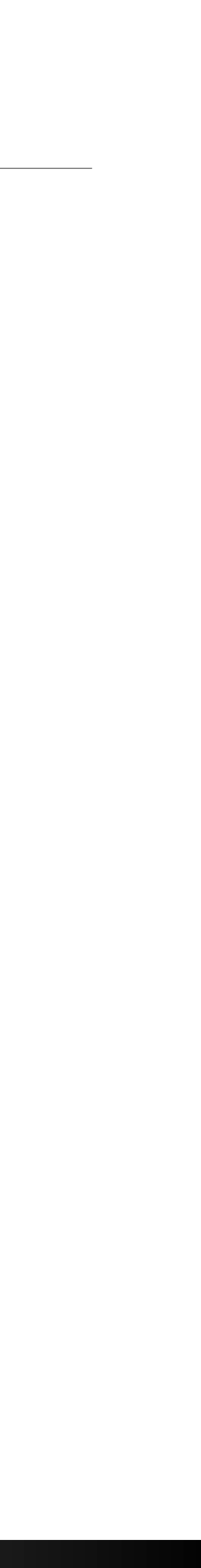

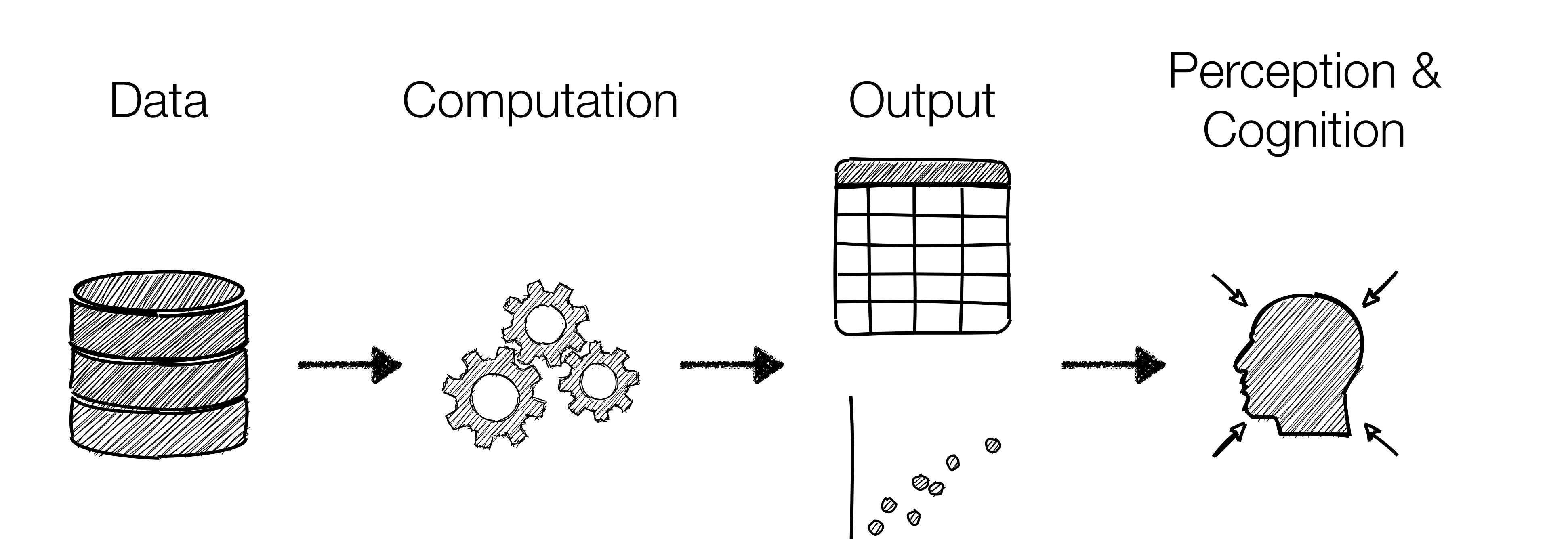

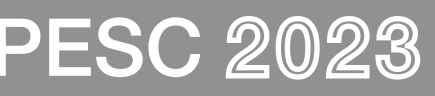

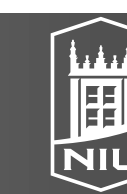

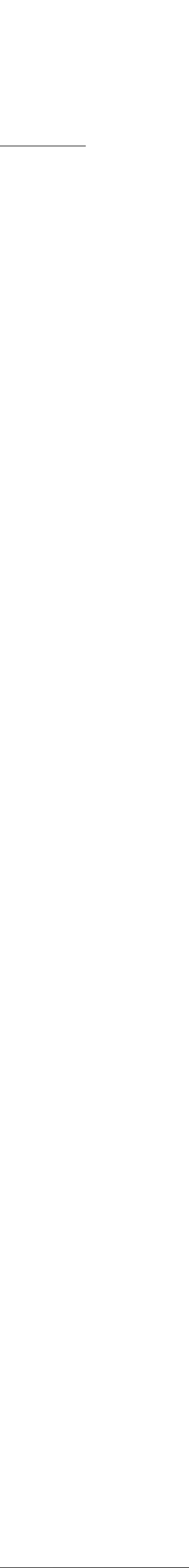

### Data Analysis

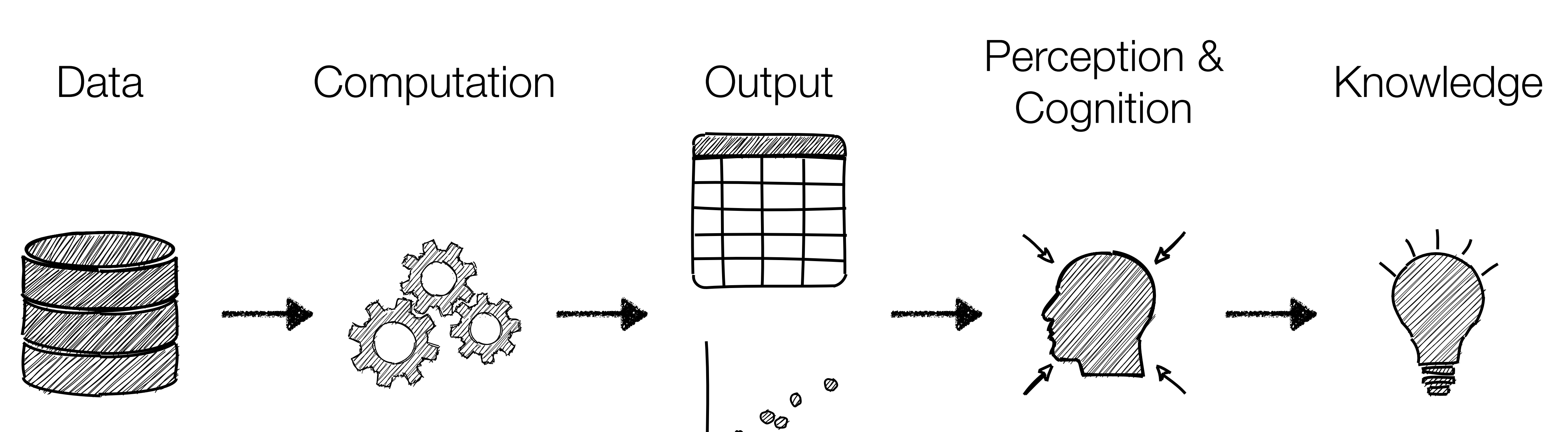

 $\begin{matrix} \circledcirc \ \circledcirc \end{matrix}$ 

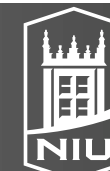

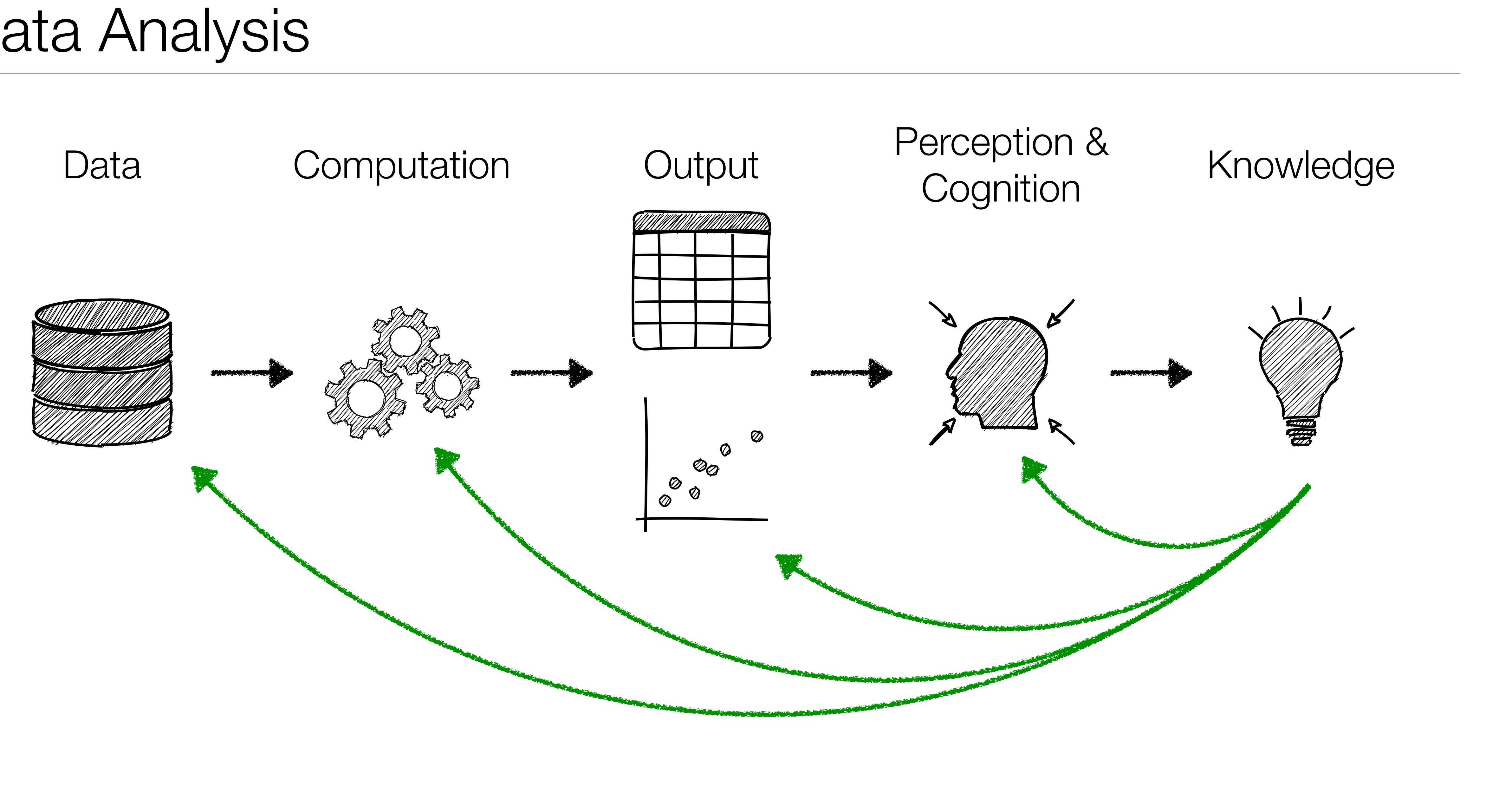

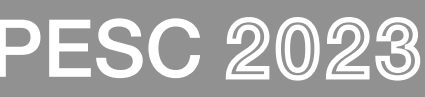

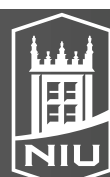

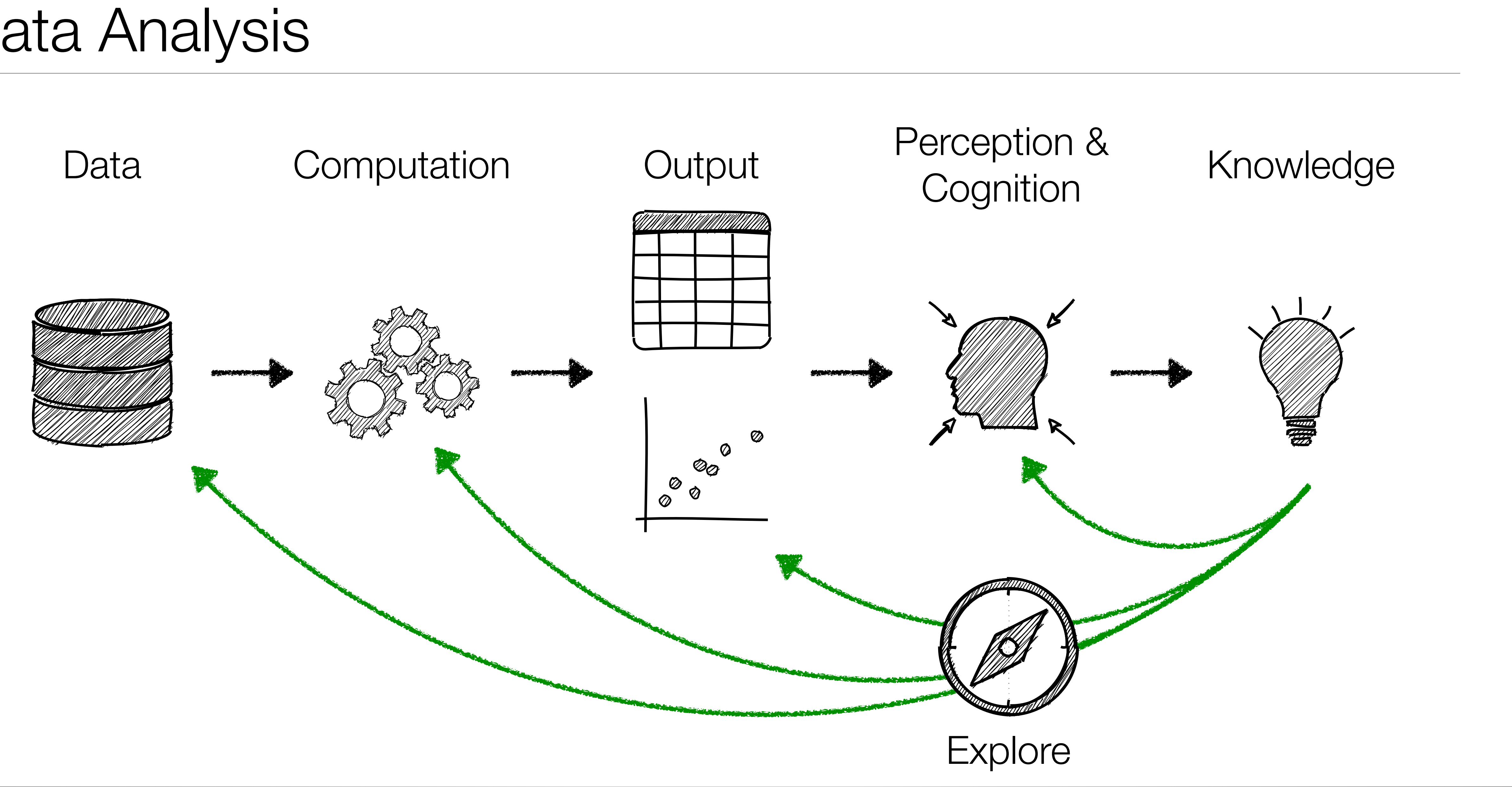

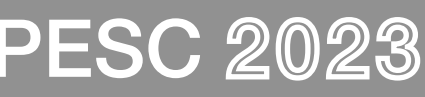

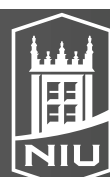

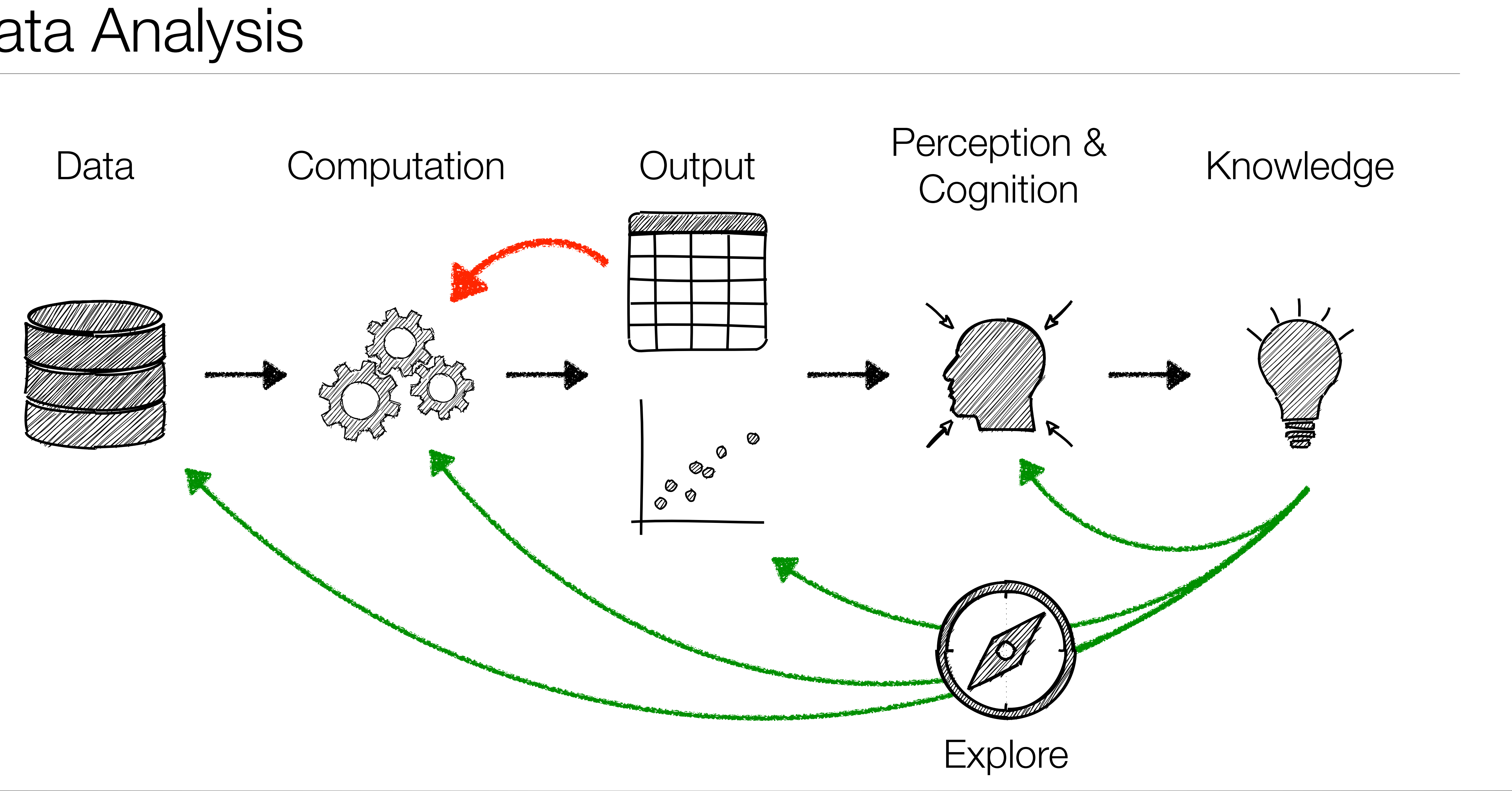

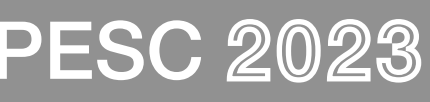

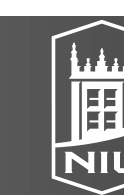

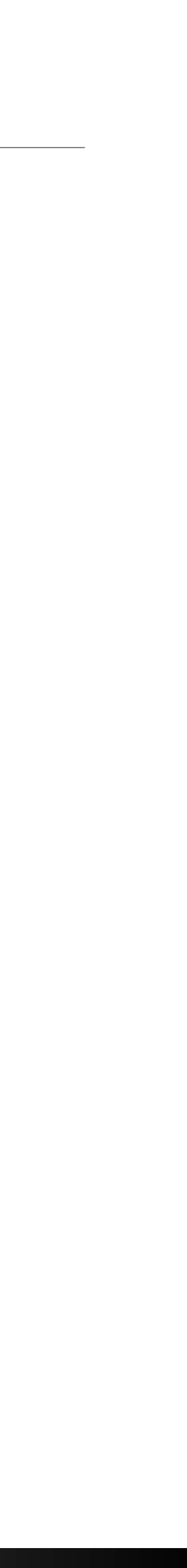

### Outputs Often Become Inputs

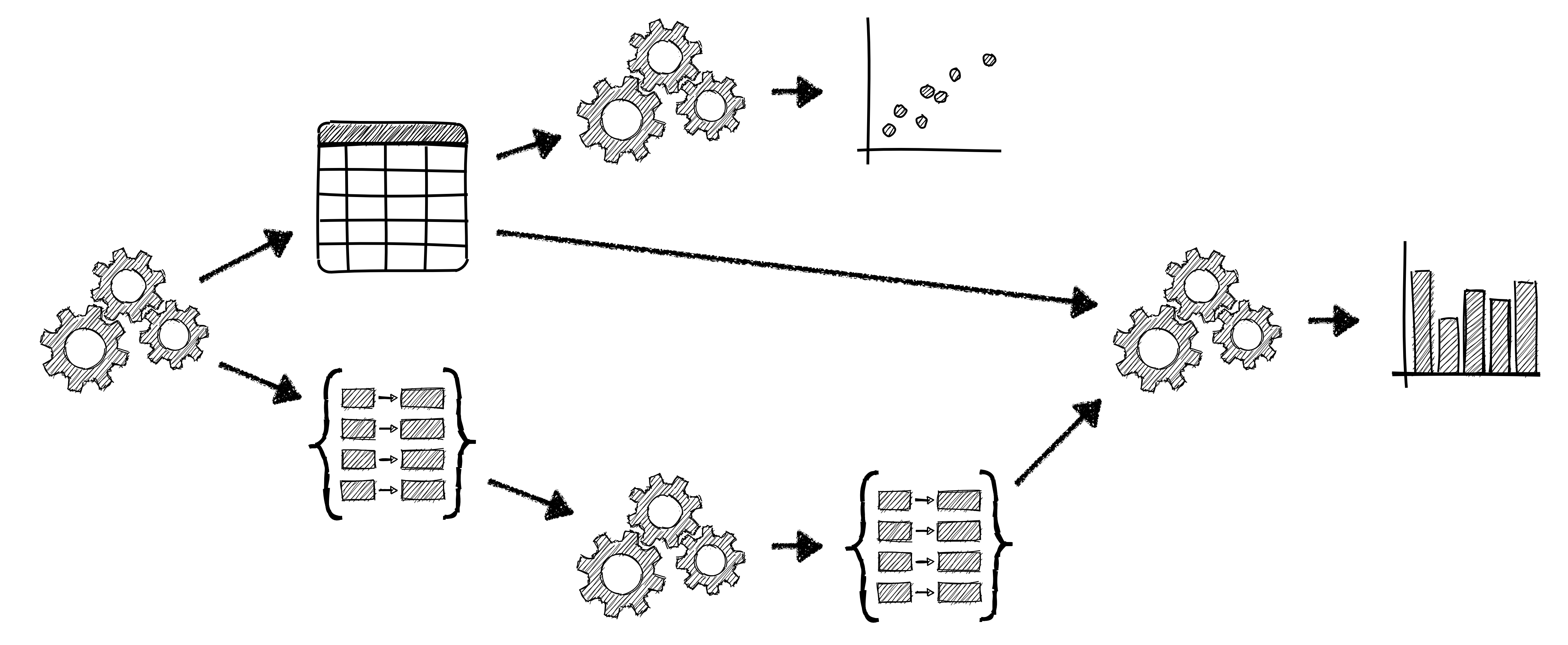

![](_page_16_Picture_12.jpeg)

![](_page_16_Picture_13.jpeg)

![](_page_16_Picture_15.jpeg)

![](_page_16_Picture_16.jpeg)

## Visualization Landscape

- · Apps: *III ParaView* VisIt
- Domain-Specific Apps: VMD
- APIs: VTK, ITK
- Also… Data Analysis Tools/Libraries
	- JavaScript: D3, Observable Plot
	- R: ggplot
	- Python: matplotlib, altair, bokeh, …
	- Matlab
	- GNUPlot

![](_page_16_Picture_18.jpeg)

![](_page_17_Picture_4.jpeg)

![](_page_17_Picture_5.jpeg)

![](_page_17_Picture_7.jpeg)

## Different Types of Notebooks, Many Similarities

![](_page_17_Figure_1.jpeg)

![](_page_18_Picture_4.jpeg)

![](_page_18_Picture_6.jpeg)

## Different Types of Notebooks, Many Similarities

![](_page_18_Figure_1.jpeg)

![](_page_19_Picture_145.jpeg)

![](_page_19_Picture_146.jpeg)

![](_page_19_Figure_6.jpeg)

![](_page_19_Figure_10.jpeg)

![](_page_19_Figure_11.jpeg)

![](_page_19_Picture_12.jpeg)

![](_page_19_Picture_13.jpeg)

## Different Types of Notebooks, Many Similarities

![](_page_19_Figure_1.jpeg)

![](_page_20_Picture_97.jpeg)

![](_page_20_Picture_98.jpeg)

![](_page_20_Picture_9.jpeg)

![](_page_20_Picture_10.jpeg)

![](_page_20_Picture_12.jpeg)

## Focus on Jupyter Notebooks

![](_page_20_Picture_1.jpeg)

![](_page_21_Figure_0.jpeg)

 $0 \mid s$ 

Saving completed

Before we start, we import some preliminary libraries. We will also import (below) the accompanying lorenz.py file, which contains the actual

$$
\dot{x} = \sigma(y - x)
$$
  
\n
$$
\dot{y} = \rho x - y - xz
$$
  
\n
$$
\dot{z} = -\beta z + xy
$$

![](_page_21_Picture_11.jpeg)

![](_page_22_Figure_0.jpeg)

 $0 \mid s$ 

Saving completed

Before we start, we import some preliminary libraries. We will also import (below) the accompanying lorenz.py file, which contains the actual

$$
\dot{x} = \sigma(y - x)
$$
  
\n
$$
\dot{y} = \rho x - y - xz
$$
  
\n
$$
\dot{z} = -\beta z + xy
$$

![](_page_22_Picture_11.jpeg)

![](_page_23_Picture_4.jpeg)

![](_page_23_Picture_5.jpeg)

![](_page_23_Picture_7.jpeg)

### Notebooks Are Great for Exploration

![](_page_23_Figure_1.jpeg)

### Notebooks Are Great for Exploration

### • Digestible Blocks of Code

![](_page_24_Picture_10.jpeg)

![](_page_24_Picture_11.jpeg)

![](_page_24_Picture_13.jpeg)

![](_page_24_Figure_1.jpeg)

Out[1]:

![](_page_24_Figure_3.jpeg)

### Out[2]:

![](_page_24_Picture_6.jpeg)

![](_page_24_Figure_4.jpeg)

## Notebooks Are Great for Exploration

- Digestible Blocks of Code
- Rich, Inline Outputs (inc. widgets)

![](_page_25_Picture_6.jpeg)

![](_page_25_Picture_7.jpeg)

![](_page_25_Picture_9.jpeg)

![](_page_25_Figure_1.jpeg)

## Notebooks Are Great for Exploration

- Digestible Blocks of Code
- Rich, Inline Outputs (inc. widgets)
- Reuse Existing Outputs

![](_page_26_Picture_7.jpeg)

![](_page_26_Picture_8.jpeg)

![](_page_26_Picture_10.jpeg)

![](_page_26_Figure_1.jpeg)

## Notebooks Are Great for Exploration

- Digestible Blocks of Code
- Rich, Inline Outputs (inc. widgets)
- Reuse Existing Outputs
- Non-linear editing

![](_page_27_Picture_13.jpeg)

![](_page_27_Picture_14.jpeg)

![](_page_27_Picture_16.jpeg)

![](_page_27_Figure_3.jpeg)

### Out[2]:

![](_page_27_Figure_6.jpeg)

In[3]:

![](_page_27_Figure_2.jpeg)

![](_page_27_Picture_4.jpeg)

![](_page_28_Picture_12.jpeg)

![](_page_28_Picture_13.jpeg)

![](_page_28_Picture_14.jpeg)

![](_page_28_Picture_16.jpeg)

![](_page_28_Picture_17.jpeg)

## Support for Rapid Exploration

- Flexible environment
	- Edit any cell whenever you want
	- Execute whichever cells you want
- Inline views of outputs
	- No context switch
	- Easily compare and trace outputs
- Explore data in situ
	- Notebooks run in browser
	- Kernels can run remotely

### Notebooks Are Great for Explanation

### **Gene Expression Data**

We obtained gene expression data from the Cancer Cell Line Encyclopedia (CCLE) for 37 lung cancer cell lines assayed by our collaborators at CST. This independent dataset can be used to find novel correlations between differentially expressed genes and PTMs as well as determine whether lung cancer cell lines behave similarly in gene-expression-space and PTM-space. The gene expression data was processed in the CST Data Processing ipynb notebook that: kept the top 1000 genes with the greatest variance across the cell lines, and Z-score normalized the genes across the cell lines to highlight differential expression across the lung cancer cell lines.

```
In [4]: net.load_file('../lung_cellline_3_1_16/lung_cl_all_ptm/precalc_processed/CST_CCLE_exp.txt')
        print ('Expression data shape: ' + str (net.dat['mat'].shape))
         Expression data shape: (1000, 37)
In [5]: net.set cat_color('row', 1, 'Data-Type: Exp', 'yellow')
         net.cluster(views=[])
         net.widget()
          clustergrammer
          5001Row Order
            Alphabetically
              Cluster
            Rank by Sum
           Rank by Variance
                                            Data
          Column Order
            Alphabetically
               Cluster
            Rank by Sum
            Rank by Variance
```
![](_page_29_Picture_6.jpeg)

![](_page_29_Figure_5.jpeg)

## Support for Clear Explanation

![](_page_30_Picture_1.jpeg)

- Textual explanation: markdown cells
- Graphical explanation: inline figures
- Interactive explanation: widgets
- Publishing: Web pages, LaTeX, etc.
- Structure: clear, linear cell layout
- Reproducible

![](_page_30_Picture_10.jpeg)

![](_page_30_Picture_11.jpeg)

![](_page_30_Picture_13.jpeg)

![](_page_31_Picture_418.jpeg)

### Exemplar Notebook

![](_page_31_Picture_9.jpeg)

![](_page_31_Picture_10.jpeg)

![](_page_31_Picture_419.jpeg)

![](_page_31_Picture_5.jpeg)

![](_page_31_Picture_6.jpeg)

![](_page_31_Figure_7.jpeg)

![](_page_31_Figure_8.jpeg)

![](_page_32_Picture_428.jpeg)

### Exemplar Notebook

![](_page_32_Picture_8.jpeg)

![](_page_32_Picture_9.jpeg)

![](_page_32_Figure_4.jpeg)

![](_page_32_Picture_6.jpeg)

![](_page_33_Picture_433.jpeg)

### Exemplar Notebook

![](_page_33_Picture_10.jpeg)

![](_page_33_Picture_11.jpeg)

![](_page_33_Figure_4.jpeg)

![](_page_33_Picture_6.jpeg)

![](_page_33_Figure_8.jpeg)

![](_page_33_Figure_9.jpeg)

![](_page_34_Picture_392.jpeg)

![](_page_34_Picture_10.jpeg)

![](_page_34_Picture_11.jpeg)

![](_page_34_Picture_5.jpeg)

![](_page_34_Figure_7.jpeg)

![](_page_34_Figure_8.jpeg)

![](_page_34_Picture_9.jpeg)

![](_page_35_Figure_1.jpeg)

![](_page_35_Picture_12.jpeg)

![](_page_35_Picture_391.jpeg)

![](_page_35_Picture_6.jpeg)

![](_page_35_Figure_8.jpeg)

![](_page_35_Figure_9.jpeg)

![](_page_35_Picture_10.jpeg)

![](_page_35_Picture_11.jpeg)

![](_page_36_Picture_395.jpeg)

![](_page_36_Picture_10.jpeg)

![](_page_36_Picture_11.jpeg)

![](_page_36_Picture_5.jpeg)

![](_page_36_Figure_7.jpeg)

![](_page_36_Figure_8.jpeg)

![](_page_36_Picture_9.jpeg)

![](_page_37_Picture_395.jpeg)

![](_page_37_Picture_10.jpeg)

![](_page_37_Picture_11.jpeg)

![](_page_37_Picture_5.jpeg)

![](_page_37_Figure_7.jpeg)

![](_page_37_Figure_8.jpeg)

![](_page_37_Picture_9.jpeg)

![](_page_38_Picture_395.jpeg)

## Confusing Notebook

![](_page_38_Picture_10.jpeg)

![](_page_38_Picture_11.jpeg)

![](_page_38_Picture_5.jpeg)

![](_page_38_Figure_7.jpeg)

![](_page_38_Figure_8.jpeg)

![](_page_38_Picture_9.jpeg)

![](_page_39_Picture_396.jpeg)

![](_page_39_Picture_5.jpeg)

![](_page_39_Figure_7.jpeg)

![](_page_39_Figure_8.jpeg)

![](_page_39_Picture_9.jpeg)

![](_page_39_Picture_10.jpeg)

![](_page_39_Picture_11.jpeg)

![](_page_40_Figure_1.jpeg)

![](_page_40_Picture_12.jpeg)

![](_page_40_Picture_394.jpeg)

![](_page_40_Picture_6.jpeg)

![](_page_40_Figure_8.jpeg)

![](_page_40_Figure_9.jpeg)

![](_page_40_Picture_10.jpeg)

![](_page_40_Picture_11.jpeg)

![](_page_41_Picture_6.jpeg)

![](_page_41_Picture_7.jpeg)

![](_page_41_Picture_8.jpeg)

![](_page_41_Picture_10.jpeg)

![](_page_41_Picture_11.jpeg)

### Notebook Potholes

- If you redefine or mutate a variable, another cell may break
- The order of cell execution matters
- If you forget to run an edited cell, the result may not match the code

![](_page_42_Picture_7.jpeg)

![](_page_42_Picture_8.jpeg)

![](_page_42_Picture_10.jpeg)

- Improve Reuse
	- Remove ambiguities
	- Enhance recall
- Improve Display

## Improving Notebook Output and Links Between Cells

![](_page_43_Picture_307.jpeg)

### Remove Ambiguities and Preserve Recall

22

![](_page_43_Picture_308.jpeg)

![](_page_43_Picture_5.jpeg)

![](_page_43_Picture_6.jpeg)

![](_page_43_Picture_8.jpeg)

![](_page_44_Picture_311.jpeg)

### Remove Ambiguities and Preserve Recall

![](_page_44_Picture_4.jpeg)

![](_page_44_Picture_5.jpeg)

![](_page_44_Picture_7.jpeg)

![](_page_44_Picture_8.jpeg)

![](_page_44_Picture_9.jpeg)

![](_page_44_Picture_10.jpeg)

```
'versicolor': ( sepal_length sepal_width petal_length petal_width
'virginica': ( sepal_length sepal_width petal_length petal_width
```
![](_page_45_Picture_6.jpeg)

![](_page_45_Picture_7.jpeg)

![](_page_45_Picture_9.jpeg)

### Improve Output Representations

{'setosa': ( sepal\_length sepal\_width petal\_length petal\_width 13 4.3 3.0 1.1 0.1, <IPython.core.display.Image object>), 99 5.7 2.8 4.1 1.3 67 5.8 2.7 4.1 1.0, <IPython.core.display.Image object>), 104 6.5 3.0 5.8 2.2 121 5.6 2.8 4.9 2.0 116 6.5 3.0 5.5 1.8, <IPython.core.display.Image object>)}

![](_page_46_Picture_6.jpeg)

- 
- 
- 

### Improve Output Representations

```
▼ { # len=3
  'setosa': \triangleright (<pandas.core.frame.DataFrame>, <IPython.core.display.Image>),
   'versicolor': ▼ ( # len=2
    0: ▶ <pandas.core.frame.DataFrame>,
     1: ▶ <IPython.core.display.Image>
   ),
   'virginica': ▼ ( # len=2
     0: ▼
```
1: ▼

![](_page_46_Picture_4.jpeg)

 $\overline{\phantom{a}}$ }

![](_page_46_Picture_18.jpeg)

![](_page_46_Picture_13.jpeg)

![](_page_46_Picture_14.jpeg)

![](_page_46_Picture_15.jpeg)

![](_page_46_Picture_17.jpeg)

![](_page_46_Picture_136.jpeg)

# • Computational notebooks facilitate efficient exploration because users can

• It is important to show interactive output that summarizes while providing

![](_page_47_Picture_11.jpeg)

![](_page_47_Picture_12.jpeg)

![](_page_47_Figure_14.jpeg)

![](_page_47_Picture_15.jpeg)

## [dataflownb.github.io](http://dataflownb.github.io)

- quickly inspect and reuse intermediate outputs
- the ability to dig into details
- It is important to be able to recall and reuse past outputs during and after analysis without re-running or re-writing code
- JupyterLab and IPython extensions to improve notebooks
	- Recall and reuse of past outputs (dfnotebook-extension + dfkernel)
	- Output display (ipycollections)

![](_page_48_Picture_12.jpeg)

![](_page_48_Picture_13.jpeg)

![](_page_48_Picture_15.jpeg)

![](_page_48_Picture_16.jpeg)

![](_page_48_Picture_18.jpeg)

## Visualization Landscape

- · Apps: *III ParaView* VisIt
- Domain-Specific Apps: VMD
- APIs: VTK, ITK
- Also… Data Analysis Tools/Libraries
	- JavaScript: D3, Observable Plot
	- R: ggplot
	- Python: matplotlib, altair, bokeh, …
	- Matlab
	- GNUPlot

![](_page_49_Picture_4.jpeg)

![](_page_49_Picture_5.jpeg)

## The Python Visualization Landscape

![](_page_49_Figure_1.jpeg)

![](_page_49_Picture_6.jpeg)

![](_page_50_Picture_4.jpeg)

![](_page_50_Picture_5.jpeg)

## The Python Visualization Landscape

![](_page_50_Figure_1.jpeg)

![](_page_50_Picture_6.jpeg)

![](_page_51_Picture_15.jpeg)

![](_page_51_Picture_16.jpeg)

![](_page_51_Picture_18.jpeg)

![](_page_51_Picture_19.jpeg)

![](_page_51_Picture_20.jpeg)

### **Examples**

- Examine airfoil data on Cooley
- Login to:
	- [jupyter.alcf.anl.gov](http://jupyter.alcf.anl.gov)
- Click on "Login Cooley"
- Copy .ipynb files from Track 4 Examples dir to your \$HOME: [/grand/projects/ATPESC2023/EXAMPLES/track-4-visualization](http:///grand/projects/ATPESC2023/EXAMPLES/track-4-visualization)
- ... or use upload button to upload the two airfoil notebooks
	- airfoil-flow.ipynb
	- airfoil-line-plots.ipynb
- Once uploaded, click on the flow notebook to start

![](_page_52_Figure_12.jpeg)

### matplotlib

- Strengths:
	- Designed like Matlab
	- Many rendering backends
	- Can reproduce almost any plot
	- Proven, well-tested
- Weaknesses:
	- API is imperative
	- Not originally designed for the web
	- Dated styles

![](_page_52_Picture_18.jpeg)

[[J. VanderPlas](https://speakerdeck.com/jakevdp/pythons-visualization-landscape-pycon-2017?slide=48)]

ATPESC 2023

![](_page_52_Picture_16.jpeg)

plt.hist(…)

![](_page_53_Figure_4.jpeg)

![](_page_53_Picture_5.jpeg)

### Anatomy of a Figure

![](_page_53_Figure_1.jpeg)

![](_page_53_Picture_6.jpeg)

![](_page_53_Picture_7.jpeg)

![](_page_53_Picture_8.jpeg)

![](_page_53_Picture_9.jpeg)

![](_page_54_Figure_14.jpeg)

### Altair

- Declarative Visualization
	- Specify what instead of how
	- Separate specification from execution
- Based on VegaLite which is browser-based
- Strengths:
	- Declarative visualization
	- Web technologies
- Weaknesses:
	- Scaling (but see [VegaFusion](https://vegafusion.io))
	- Specifications + translate to JavaScript

![](_page_54_Picture_16.jpeg)

![](_page_54_Figure_17.jpeg)

![](_page_54_Picture_18.jpeg)

![](_page_55_Picture_9.jpeg)

## Data Items Become Visual Marks

- Marks are the basic graphical elements in a visualization
- Marks classified by dimensionality:

![](_page_55_Figure_3.jpeg)

• Think of marks as a mathematical definition, or if familiar with tools like Adobe

• Altair: area, bar, circle, geoshape, image, line, point, rect, rule, square, text, tick

- Illustrator or Inkscape, the path & point definitions
- - Also compound marks: boxplot, errorband, errorbar

![](_page_55_Picture_19.jpeg)

![](_page_55_Picture_14.jpeg)

![](_page_55_Picture_15.jpeg)

![](_page_55_Picture_16.jpeg)

![](_page_55_Picture_17.jpeg)

![](_page_55_Picture_18.jpeg)

![](_page_55_Figure_11.jpeg)

## Encode Attributes via Visual Channels

![](_page_56_Figure_1.jpeg)

![](_page_56_Picture_4.jpeg)

![](_page_57_Picture_15.jpeg)

![](_page_57_Picture_16.jpeg)

![](_page_57_Picture_18.jpeg)

![](_page_57_Picture_19.jpeg)

![](_page_57_Picture_20.jpeg)

### **Examples**

- Examine airfoil data on Cooley
- Login to:
	- [jupyter.alcf.anl.gov](http://jupyter.alcf.anl.gov)
- Click on "Login Cooley"
- Copy .ipynb files from Track 4 Examples dir to your \$HOME: [/grand/projects/ATPESC2023/EXAMPLES/track-4-visualization](http:///grand/projects/ATPESC2023/EXAMPLES/track-4-visualization)
- ... or use upload button to upload the two airfoil notebooks
	- airfoil-flow.ipynb
	- airfoil-line-plots.ipynb
- Once uploaded, click on the flow notebook to start

![](_page_58_Figure_5.jpeg)

chart =  $alt.Chart(df).encode(x='step')$ 

```
area = chart .mark_area (opacity=0.4).encode(y='max', y2='min')line = chart.mark_line(color='blue').encode(y='max')
line2 = chart.mark_line(color='orange').encode(y='mean')
line3 = chart.mark_line(color='red').encode(y='min')
```

```
area + line + line2 + line3
```
![](_page_58_Picture_9.jpeg)

### Questions?

![](_page_58_Picture_11.jpeg)

```
plt.imshow(twod_data_array, cmap=cmap, extent=[-2.5,2.5,-2.5,2.5])
plt.Clim(-1.0, 0.5); # for p
plt.title('MFEM Simulation of Potential Flow Around an Airfoil');
plt.ylabel('Height of domain');
plt.xlabel('Length of domain');
cb = plt.colorbar(extend='both');
cb.set_label('Pressure', rotation=270, labelpad=24)
```
![](_page_58_Picture_12.jpeg)

![](_page_58_Figure_2.jpeg)

![](_page_58_Picture_13.jpeg)

![](_page_58_Picture_14.jpeg)